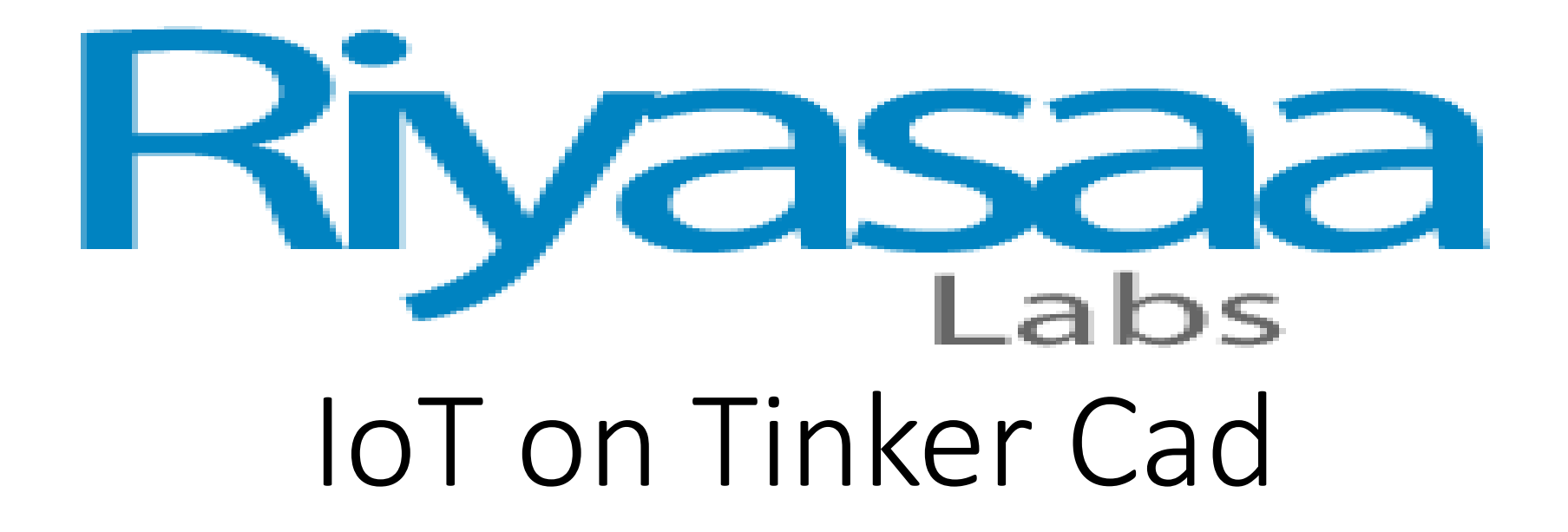

Edited By

Er. K . VIVEKANANTH

IoT Engineer

RiyasaaLabs Centre for Innovation

17, First Floor, JS Plaza Kottar, Nagercoil629002

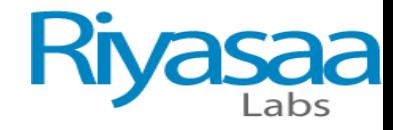

#### TINKER CAD

- In the world of 3D modeling, Tinkercad has established itself as a worthy introduction to computer-aided design (CAD). It's a free and intuitive web-based CAD program that anyone can use. In fact, if you want to get started with Tinkercad, we even have a beginner's tutorial to get you going.
- Recently, Tinkercad has introduced something new: An expansion to include circuits in its design capability called Tinkercad Circuits. This brings a whole new side to Tinkercad, revolving around simulating circuits with Arduino.
- Arduino is an open-source electronic prototyping platform that also sells microcontrollers. Tinkercad Circuits allows anyone to virtually create and program Arduino projects without the need for physical hardware.
- In this article, we'll be showing you how to program a basic Arduino in Tinkercad, but first, let's take a closer look at the new capabilities Tinkercad Circuits offers.

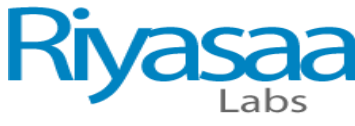

# Use Any Type of Web Browser for Create a New Account or Login Account in TINKER CAD

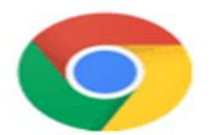

#### Chrome

Google Inc. Available for all popular operating systems

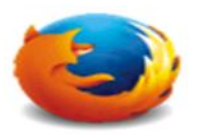

#### Firefox **Mozilla** Corporation Available for all popular operating systems

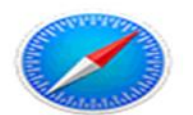

#### Safari Apple Inc. Mac OS and iOS

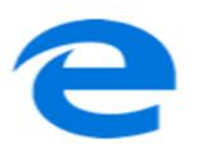

#### Edge Microsoft Windows 10, Windows Mobile & Xbox One. Edge replaces Internet Explorer.

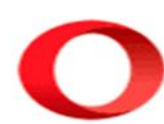

#### Opera Opera Software Available for all popular operating systems

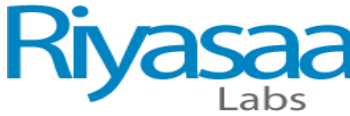

# Search TINKER CAD or https://www.tinkercad.com/ in Web Browser

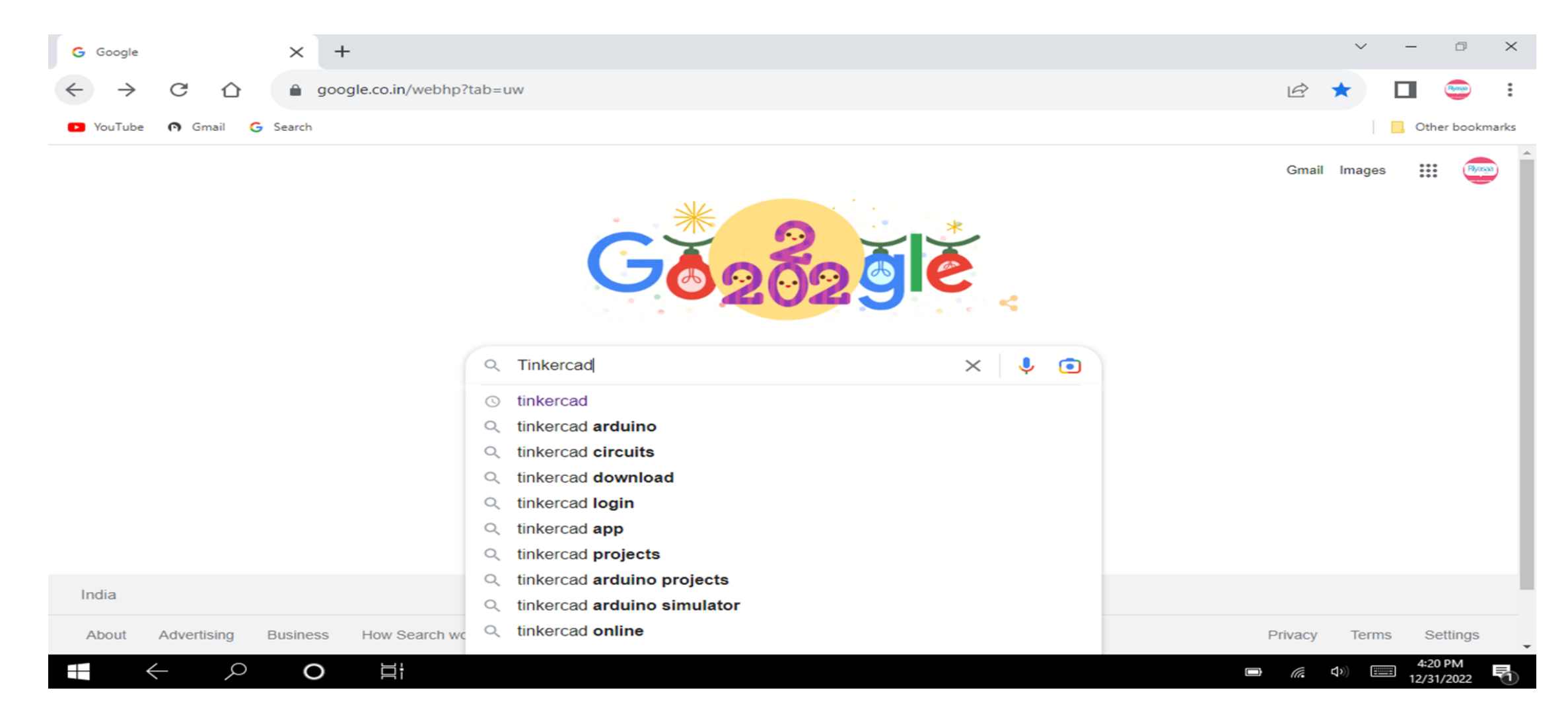

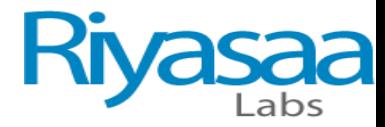

# Click and Enter Into TINKER CAD

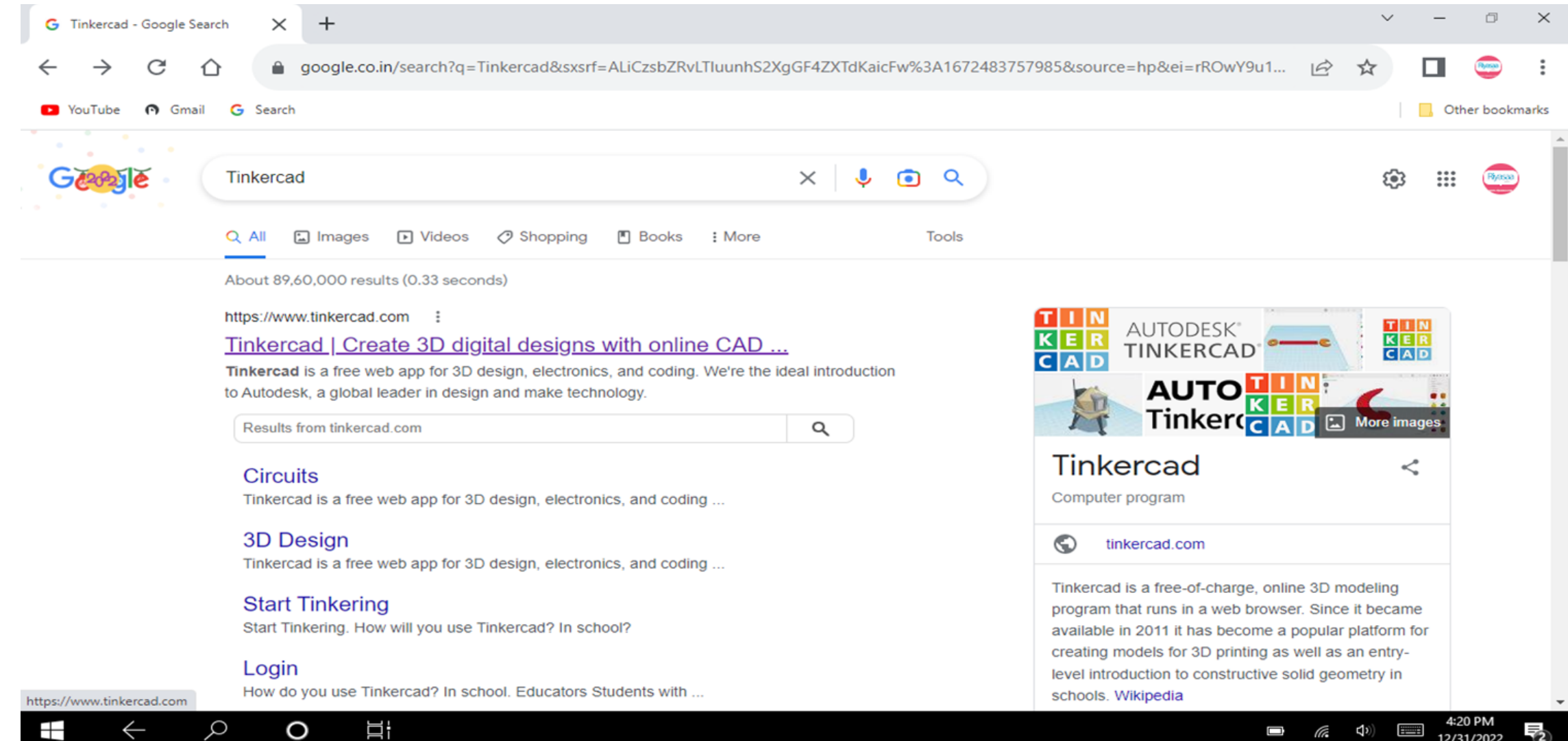

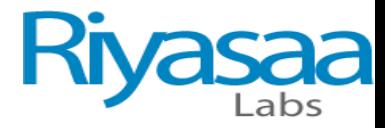

### CREATE A NEW ACCOUNT IN TINKER CAD

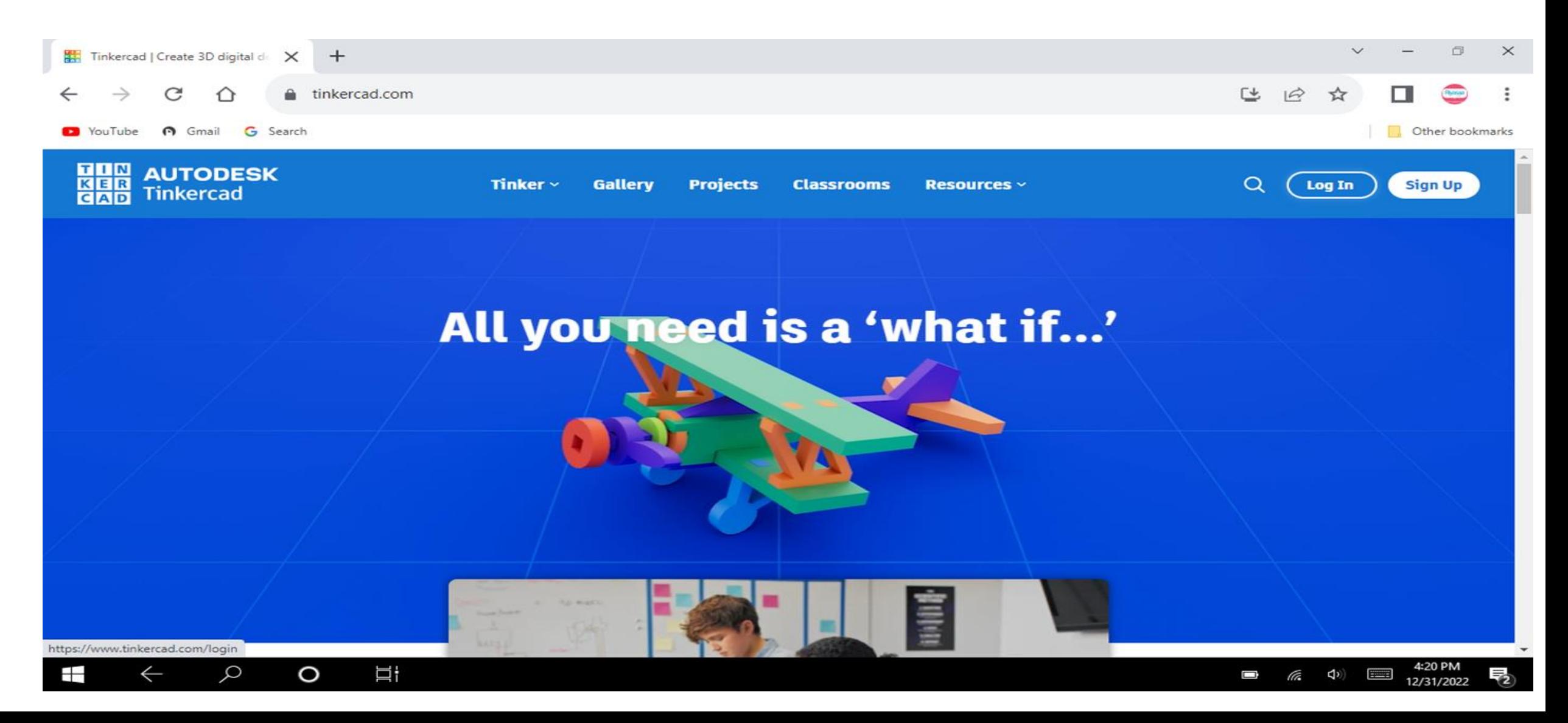

![](_page_6_Picture_0.jpeg)

### Select Student Accounts

![](_page_6_Picture_7.jpeg)

![](_page_7_Picture_0.jpeg)

### Sign in Gmail Id

 $\varphi$ 

 $\leftarrow$ 

⊞

 $\circ$ 

Π

![](_page_7_Picture_33.jpeg)

![](_page_7_Picture_34.jpeg)

![](_page_7_Picture_4.jpeg)

![](_page_8_Picture_0.jpeg)

### AFTER CREATING A NEW ACCOUNT

![](_page_8_Picture_2.jpeg)

![](_page_9_Picture_0.jpeg)

### CREATE A NEW CIRCUIT IN TINKERCAD

![](_page_9_Picture_2.jpeg)

![](_page_10_Picture_0.jpeg)

![](_page_11_Picture_0.jpeg)

#### Bread board Connection

![](_page_11_Figure_2.jpeg)

![](_page_12_Picture_0.jpeg)

![](_page_12_Picture_1.jpeg)

![](_page_13_Picture_0.jpeg)

## Lab : 1 Ohms Law

![](_page_13_Picture_2.jpeg)

![](_page_14_Picture_0.jpeg)

# Lab:2 LED in Arduino UNO (LED L blink)

![](_page_14_Picture_2.jpeg)

![](_page_15_Picture_0.jpeg)

```
void setup()
{
pinMode(LED_BUILTIN, OUTPUT);
}void loop()
{
digitalWrite(LED_BUILTIN, HIGH);
delay(1000); // Wait for 1000 millisecond(s)
digitalWrite(LED_BUILTIN, LOW);
delay(1000); // Wait for 1000 millisecond(s)
}
```
![](_page_16_Picture_0.jpeg)

## Lab:3 Two LED Blink

![](_page_16_Figure_2.jpeg)

![](_page_17_Picture_0.jpeg)

```
// C++ code
//
void setup()
{
pinMode(LED_BUILTIN, OUTPUT);
pinMode(10, OUTPUT);
}
```
![](_page_18_Picture_0.jpeg)

```
void loop()
```

```
{
digitalWrite(LED_BUILTIN, HIGH);
digitalWrite(10, LOW);
delay(1000); // Wait for 1000 millisecond(s)
digitalWrite(LED_BUILTIN, LOW);
digitalWrite(10, HIGH);
delay(1000); // Wait for 1000 millisecond(s)
```
![](_page_19_Picture_0.jpeg)

# Lab:4 Push Button in LED

![](_page_19_Picture_2.jpeg)

![](_page_20_Picture_0.jpeg)

```
// C++ code
//
int pushbutton=2;
void setup()
{
pinMode(10, OUTPUT);
pinMode(pushbutton,INPUT);
}
```
![](_page_21_Picture_0.jpeg)

```
void loop()
{
int inputval=digitalRead(pushbutton);
if(inputval==1){
digitalWrite(10,HIGH);
}
if(inputval==0){
digitalWrite(10,LOW);
}
}
```
![](_page_22_Picture_0.jpeg)

### Lab:5 POT Output in Serial Monitor

![](_page_22_Picture_2.jpeg)

![](_page_23_Picture_0.jpeg)

```
// C++ code
//
void setup()
{
pinMode(A0, INPUT);
Serial.begin(9600);
}
```
![](_page_24_Picture_0.jpeg)

#### void loop()

```
{
int sensorValue = analogRead(A0);
Serial.println(sensorValue);
delay(500);
```
![](_page_25_Picture_0.jpeg)

# Lab:6 POT Used LED (LED ON in Limits Across)

![](_page_25_Picture_2.jpeg)

![](_page_26_Picture_0.jpeg)

```
// C++ code 
// 
void setup() 
{ 
pinMode(10, OUTPUT); 
pinMode(A0, INPUT); 
Serial.begin(9600); 
}
```
![](_page_27_Picture_0.jpeg)

#### void loop()

```
{ 
int sensorValue = analogRead(A0); 
Serial.println(sensorValue);
if (sensorValue>=512) { 
digitalWrite(10, HIGH); 
} else { 
digitalWrite(10, LOW); 
} 
delay(500); 
}
```
![](_page_28_Picture_0.jpeg)

# Lab7: POT Used LED (LED FADING)

![](_page_28_Picture_2.jpeg)

![](_page_29_Picture_0.jpeg)

void setup() { pinMode(10, OUTPUT);

pinMode(A0, INPUT);

Serial.begin(9600);

![](_page_30_Picture_0.jpeg)

#### void loop()

```
{
```

```
int sensorValue = analogRead(A0);
```
Serial.println(sensorValue);

```
int brightness = map(sensorValue, 0, 1023, 0, 255);
```

```
analogWrite(10, brightness);
```

```
delay(50);
```

```
}
```
![](_page_31_Picture_0.jpeg)

### Lab: 8 LED Control in Serial Monitor

![](_page_31_Picture_2.jpeg)

![](_page_32_Picture_0.jpeg)

```
// C++ code
//
void setup()
{
pinMode(10, OUTPUT);
Serial.begin(9600);
}
```
![](_page_33_Picture_0.jpeg)

```
void loop()
{
if (Serial.available()) {
char c=Serial.read();
if(c=='A')
```

```
{
digitalWrite(10, HIGH);
```

```
Serial.println("led on");
```
![](_page_34_Picture_0.jpeg)

```
}
else if(c=='B')
{
digitalWrite(10, LOW);
Serial.println("led off");
}
}
```
![](_page_35_Picture_0.jpeg)

# Lab:9 RGB LED (Colours Changing)

![](_page_35_Picture_2.jpeg)

![](_page_36_Picture_0.jpeg)

```
int redPin= 10;
int greenPin = 9;
int bluePin = 8;
void setup() {
pinMode(redPin, OUTPUT);
pinMode(greenPin, OUTPUT);
pinMode(bluePin, OUTPUT);
}
```
![](_page_37_Picture_0.jpeg)

void loop() { setColor(255, 0, 0); // Red Color delay(1000); setColor(0, 255, 0); // Green Color delay(1000); setColor(0, 0, 255); // Blue Color delay(1000); setColor(255, 255, 255); // White Color

![](_page_38_Picture_0.jpeg)

```
delay(1000);
setColor(170, 0, 255); // Purple Color
delay(1000);
```

```
}
```

```
void setColor(int redValue, int greenValue, int blueValue) {
analogWrite(redPin, redValue);
analogWrite(greenPin, greenValue);
analogWrite(bluePin, blueValue);
```
![](_page_39_Picture_0.jpeg)

### Lab:10 Servo Motor

![](_page_39_Picture_3.jpeg)

![](_page_40_Picture_0.jpeg)

```
#include <Servo.h>
```

```
Servo myservo; // create servo object to control a servo 
int pos = 0;
```

```
void setup() {
```

```
myservo.attach(9);
```

```
}
```

```
void loop() {
```
/\* goes from 0 degrees to 180 degrees in steps of 1 degree tell servo to go to position in variable 'pos' waits 15ms for the servo to reach the position \*/

```
for (pos = 0; pos \le 180; pos += 1) {
```

```
myservo.write(pos);
```
delay(15);

![](_page_41_Picture_0.jpeg)

#### /\* goes from 180 degrees to 0 degrees tell servo to go to position in variable 'pos' waits 15ms for the servo to reach the position  $*/$

```
for (pos = 180; pos >= 0; pos -= 1) {
myservo.write(pos); 
delay(15); 
} 
}
```
![](_page_42_Picture_0.jpeg)

# Lab:11 PIR Motion Sensor (Motion detected 1 as in serial monitor)

![](_page_42_Picture_2.jpeg)

![](_page_43_Picture_0.jpeg)

// C++ code // int  $PIR = 0$ ;

void setup()

```
{
```

```
pinMode(2, INPUT);
```

```
Serial.begin(9600);
```
![](_page_44_Picture_0.jpeg)

#### void loop()

{

```
PIR = digitalRead(2);
```
Serial.println(PIR);

delay(10); // Delay a little bit to improve simulation performance

![](_page_45_Picture_0.jpeg)

### Lab: 12 PIR Sensor with LED(LED Indication)

![](_page_45_Picture_2.jpeg)

![](_page_46_Picture_0.jpeg)

```
// C++ code
//
int buttonState = 0;
void setup()
{
 pinMode(2, INPUT);
 pinMode(LED_BUILTIN, OUTPUT);
}
```
![](_page_47_Picture_0.jpeg)

#### void loop()

{

```
// read the state of the pushbutton
```

```
buttonState = digitalRead(2);
```
// check if pushbutton is pressed. if it is, the

// button state is HIGH

```
if (buttonState == HIGH) {
```
digitalWrite(LED\_BUILTIN, HIGH);

} else {

}

}

```
digitalWrite(LED_BUILTIN, LOW);
```
delay(10); // Delay a little bit to improve simulation performance

![](_page_48_Picture_0.jpeg)

# Lab: 13 IR Sensor

![](_page_48_Picture_2.jpeg)

![](_page_49_Picture_0.jpeg)

// C++ code // int  $IR = 0$ ;

void setup() {

```
pinMode(2, INPUT);
Serial.begin(9600);
```
![](_page_50_Picture_0.jpeg)

#### void loop()

```
{
IR = digitalRead(2);
Serial.println(IR);
```
delay(10); // Delay a little bit to improve simulation performance

![](_page_51_Picture_0.jpeg)

# Lab:14 Arduino Interface in Ultrasonic Sensor

![](_page_51_Picture_2.jpeg)

![](_page_52_Picture_0.jpeg)

int inches =0; int cm  $=0$ ; long readUltrasonicDistance(int triggerPin,int echoPin) { pinMode(triggerPin,OUTPUT); digitalWrite(triggerPin,LOW); delayMicroseconds(2); digitalWrite(triggerPin,HIGH); delayMicroseconds(10); digitalWrite(triggerPin,LOW); pinMode(echoPin,INPUT); return pulseIn(echoPin ,HIGH); }

![](_page_53_Picture_0.jpeg)

```
void setup()
{
 Serial.begin(9600);
}
void loop()
{
 cm=0.01723*readUltrasonicDistance(8,8);
 inches=(cm/2.54);
 Serial.print(inches);
 Serial.print("in,");
 Serial.print(cm);
 Serial.print("cm");
 delay(100);
}
```
![](_page_54_Picture_0.jpeg)

# Lab:15 LDR Sensor

![](_page_54_Picture_2.jpeg)

![](_page_55_Picture_0.jpeg)

```
void setup()
{
 Serial.begin(9600);
 pinMode(A0,INPUT);
}
void loop()
{
 int sensorread= analogRead(A0);
 Serial.print("LDR value:");
 Serial.println(sensorread);
 delay(500);
}
```
![](_page_56_Picture_0.jpeg)

# Lab:16 I2C Display

![](_page_56_Picture_2.jpeg)

![](_page_57_Picture_0.jpeg)

```
#include<Adafruit_LiquidCrystal.h>
Adafruit_LiquidCrystal lcd_1(0);
void setup()
```

```
{
lcd_1.begin(16,2);
}
```
![](_page_58_Picture_0.jpeg)

#### void loop()

```
{
lcd_1.setCursor(0,0);
lcd_1.print(" RIYASAA LABS");
lcd_1.setCursor(0,1);
lcd_1.print("IoT");
lcd_1.setBacklight(1);
delay(500);
lcd_1.setBacklight(0);
delay(500);
}
```